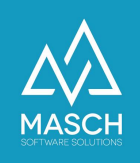

# Digitales Meldewesen

FAQ Liste 3: Fragen zum Extranet-Interface für Beherberger

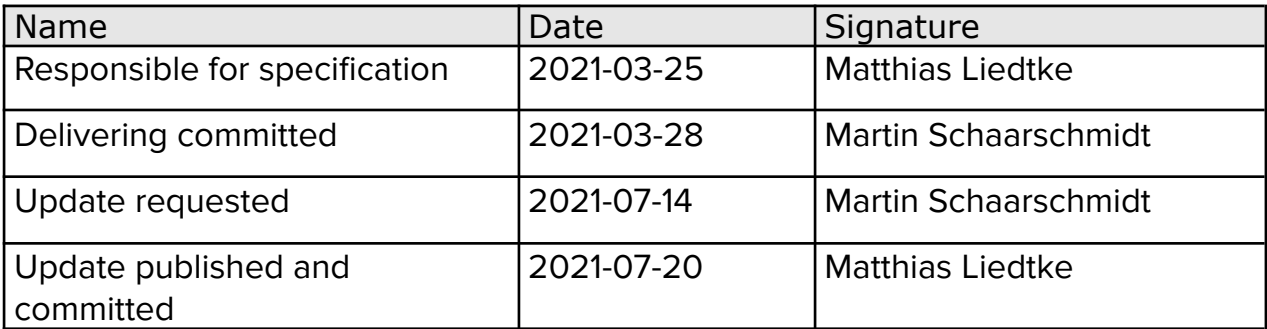

Eine ausführliche Beschreibung der zugehörigen Funktionen, die sich aus dieser FAQ-Liste ergeben, finden Sie im Benutzerhandbuch für GRM-Administratoren unter folgendem Link:

<https://customer-service.masch.com/de/cmstudio-grmadmin-manual/>

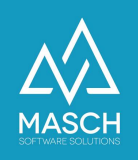

# <span id="page-1-0"></span>**Inhaltsverzeichnis**

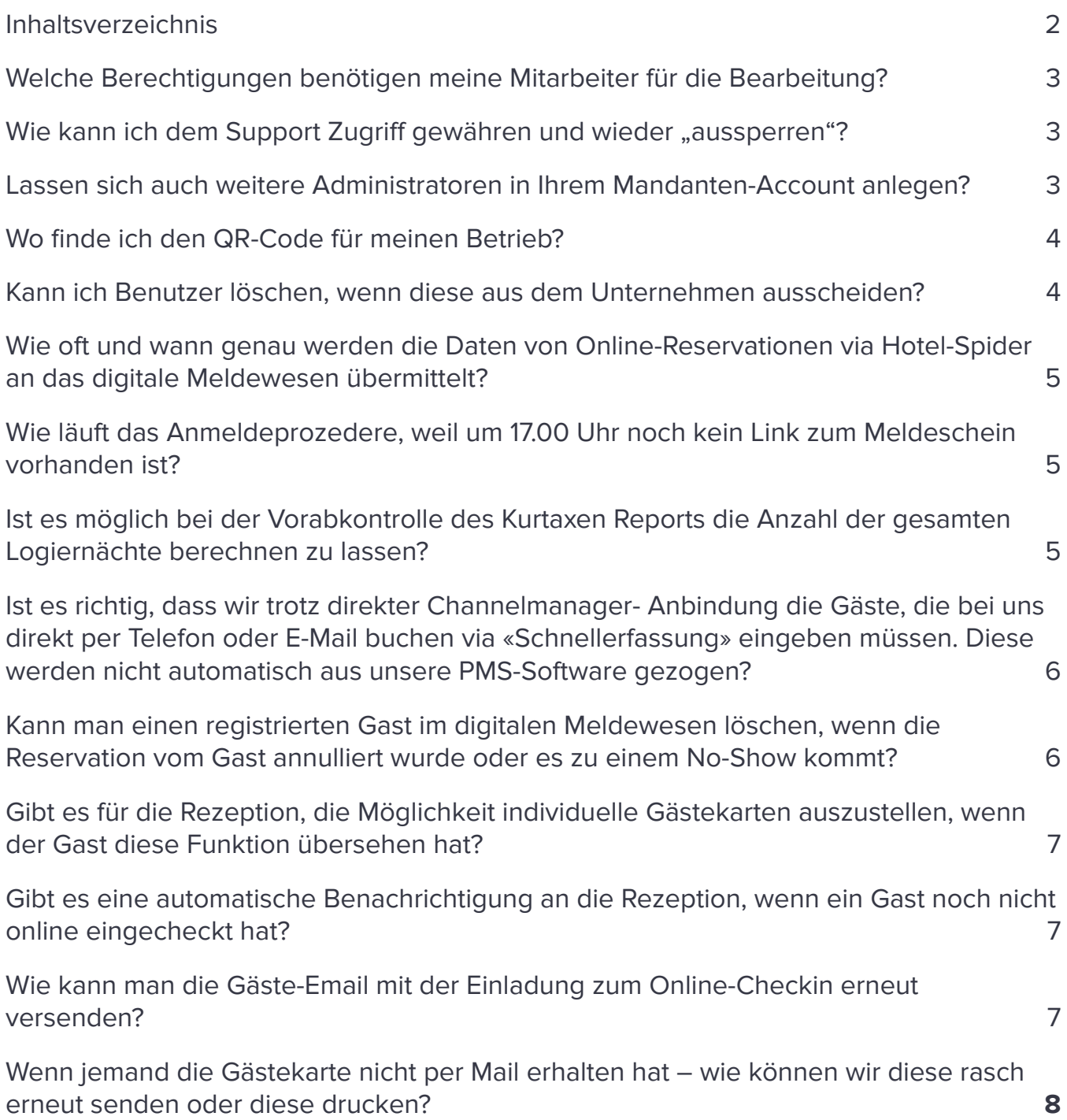

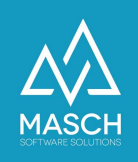

### <span id="page-2-0"></span>**Welche Berechtigungen benötigen meine Mitarbeiter für die Bearbeitung?**

- **GRM Operator** wenn der Benutzer die täglichen Check-In und Check-Outs vornimmt.
- **GRM Administrator** wenn der Benutzer auch korrigierende Tätigkeiten am den Meldedaten vornimmt und das Reporting durchführt.

#### <span id="page-2-1"></span>**Wie kann ich dem Support Zugriff gewähren und wieder "aussperren"?**

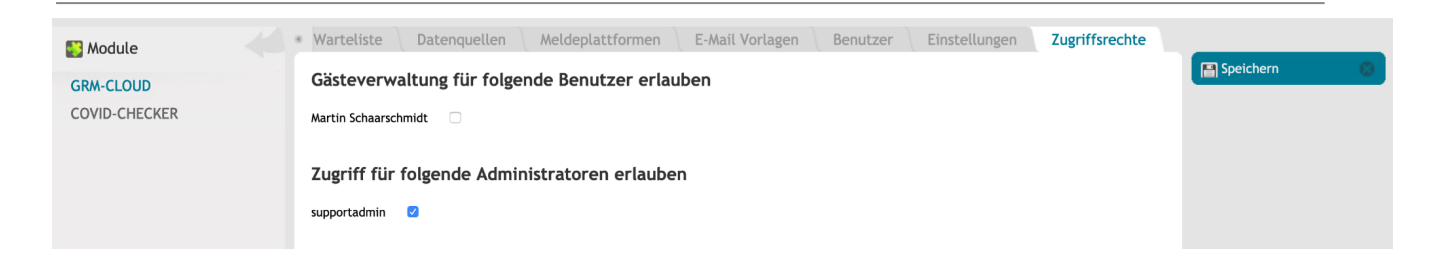

Über den Karteireiter "Zugriffsrechte" im Modul GRM-CLOUD können Sie wie auf dem Screenshot oben angezeigt, z.Bsp. dem "**supportadmin**" Zugriff gewähren, in dem Sie das Check-Mark Häkchen setzen und die Einstellung zu speichern.

Nach erfolgter Support-Session, müssen Sie dann den Zugriff durch Entfernen des Check-Marks speichern und deaktivieren.

#### <span id="page-2-2"></span>**Lassen sich auch weitere Administratoren in Ihrem Mandanten-Account anlegen?**

Ja, der Manager des Mandanten-Accounts kann entsprechende Benutzerrechte vergeben, in dem er dem weiteren Benutzer die Benutzergruppe "**GRM Administrator**" vergibt.

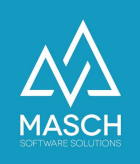

#### <span id="page-3-0"></span>**Wo finde ich den QR-Code für meinen Betrieb?**

Sie können die QR-Codes in den Einstellungen Ihres Hotel-Mandanten generieren und dann ausdrucken. Wählen Sie die Funktion "**Check-In URLS**" in der Funktionsmenüleiste auf der rechten Seite aus:

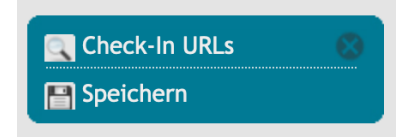

#### **Kann ich Benutzer löschen, wenn diese aus dem Unternehmen ausscheiden?**

<span id="page-3-1"></span>**Nein,** ein Benutzer kann nicht einfach gelöscht werden, da die Bearbeitung der archivierungspflichtigen Meldungen an die Protokollierung der Benutzer fest gebunden ist. Deswegen müssen die Benutzer, auch über ihre Zugehörigkeit zu dem Unternehmen des Beherbergers erhalten bleiben, da die Dokumentationspflicht und damit auch die Protokollierung für 5 Jahre archiviert wird.

Um einen ausgeschiedenen Mitarbeiter daran zu hindern, dass er weiterhin Einsicht in das digitale Meldewesen hat, können Sie einen Benutzer deaktivieren und ihm somit den Zugriff abschalten.

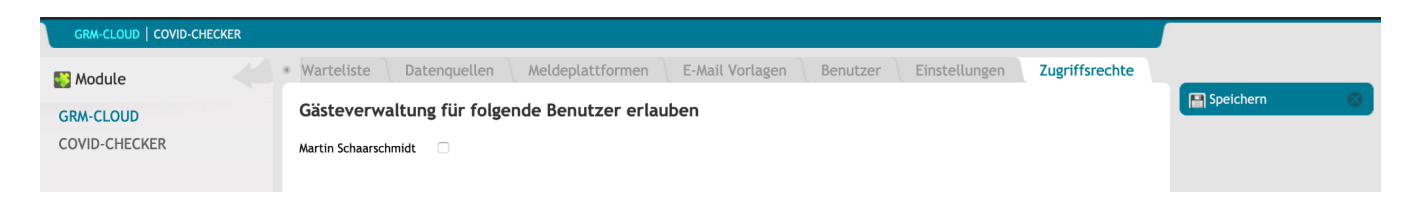

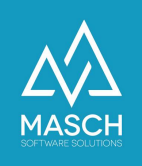

#### <span id="page-4-0"></span>**Wie oft und wann genau werden die Daten von Online-Reservationen via Hotel-Spider an das digitale Meldewesen übermittelt?**

**Zweimal pro Tag**, werden alle aktualisieren und neuen Onlinebuchungen bei Hotel-Spider abgefragt. Dies erfolgt jeweils um 01.00 Uhr in der Nacht und um 13.00 Uhr am Nachmittag.

#### **Fall-Szenario:**

Ein Gast reserviert kurzfristig um 15.00 Uhr online ein Zimmer und reist um 17.00 Uhr an. Die Daten werden via Hotel-Spider an das digitale Meldewesen erst um um 01.00 Uhr in der Nacht übergeben.

### <span id="page-4-1"></span>**Wie läuft das Anmeldeprozedere, weil um 17.00 Uhr noch kein Link zum Meldeschein vorhanden ist?**

Der Gast sollte mit Hilfe des QR-Codes über ein Tablet an der Rezeption oder über sein Smartphone einchecken. Der Check-In steht dann in der Warteliste und kann am nächsten Morgen mit der Online-Buchung aus Hotel-Spider synchronisiert werden, um dann als vollständiger Datensatz automatisch im Karteireiter **"Aufenthalt"** gespeichert zu werden.

#### <span id="page-4-2"></span>**Ist es möglich bei der Vorabkontrolle des Kurtaxen Reports die Anzahl der gesamten Logiernächte berechnen zu lassen?**

Es gibt keine Funktion für eine Summation in den Reports. Es ist aber möglich, einen CSV-Export zu generieren, die exportierte Datei in Excel zu bearbeiten und dort eine Summation zu bilden.

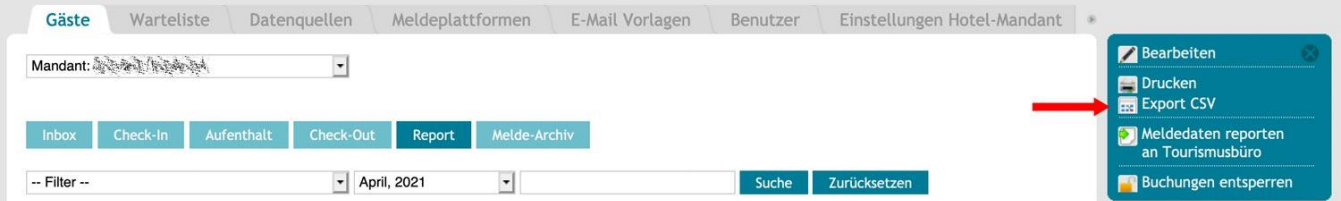

Den Export können Sie im Report auf der rechten Seite vornehmen.

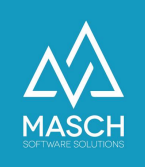

### **Ist es richtig, dass wir trotz direkter Channelmanager- Anbindung die Gäste, die bei uns direkt per Telefon oder E-Mail buchen via «Schnellerfassung» eingeben müssen. Diese werden nicht automatisch aus unsere PMS-Software gezogen?**

<span id="page-5-0"></span>**Das ist korrekt,** wie leider fast alle PMS-Systeme verfügt HS/3 über keine Schnittstelle zum digitalen Meldewesen und liefert dem Channel-Manager auch keine Buchungen zurück. Wir stellen für diese Option eine Server-Schnittstelle den Herstellern von PMS-Software zur Verfügung um den Anbietern den Zugang zum digitalen Meldewesen zu erleichtern. Leider haben wir immer wieder festgestellt, dass wir trotzdem nicht auf große Gegenliebe seitens der PMS-Anbieter und vor allem auf sehr hohe Kosten gestossen für die Hotels sind. Deswegen haben wir für derartige Fälle die Schnellerfassung implementiert, da die meisten Hotels bisher von Schnittstellen zu Ihren PMS Anwendungen aufgrund der Kosten seitens der PMS-Anwendung abgesehen haben.

#### <span id="page-5-1"></span>**Kann man einen registrierten Gast im digitalen Meldewesen löschen, wenn die Reservation vom Gast annulliert wurde oder es zu einem No-Show kommt?**

Solange die Daten nur in der Warteliste stehen, können die Daten noch gelöscht werden.

Sobald die Daten des Gastes in die INBOX übertragen wurden, können Sie nicht mehr gelöscht werden. Es ist aber noch möglich die Buchung zu stornieren. Mit Stornierung wird diese Buchung dann aus dem Workflow herausgenommen und sofort in das Meldearchiv verschoben. Es erfolgt keine Berücksichtigung der Buchung für das Kurtaxen-Reporting.

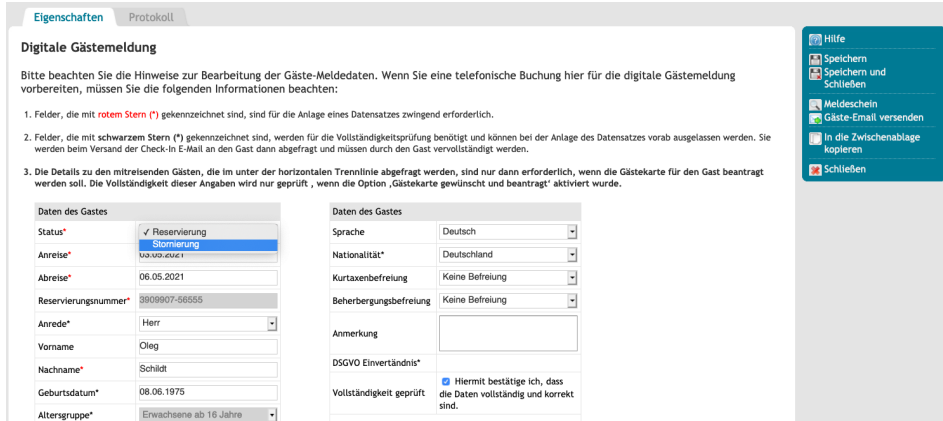

(C)opyright by MASCH Software Solutions - Customer Service Group D.A.CH - Paulinenweg 3 - 51149 Köln Tel.: +49 (0)2203 8068 405 - [support@masch.com](mailto:support@masch.com) - Vervielfältigung und Weitergabe nur nach Freigabe Seite 6

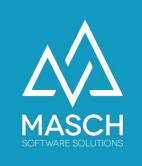

## <span id="page-6-0"></span>**Gibt es für die Rezeption, die Möglichkeit individuelle Gästekarten auszustellen, wenn der Gast diese Funktion übersehen hat?**

#### **JA,**

dafür muss der Buchungssatz nur im Extranet zur Bearbeitung geöffnet werden. Dort kann man im unteren Teil der Maske Details der weiteren Gäste angeben.

#### <span id="page-6-1"></span>**Gibt es eine automatische Benachrichtigung an die Rezeption, wenn ein Gast noch nicht online eingecheckt hat?**

#### **JA,**

dies wird im [Anwenderhandbuch](https://customer-service.masch.com/de/cmstudio-grmadmin-manual/) auf den Seiten 11 und 12 sowie ab Seite 44ff erläutert. Hierzu noch einmal ein Screenshot wie Ihre Einstellungen aussehen sollten:

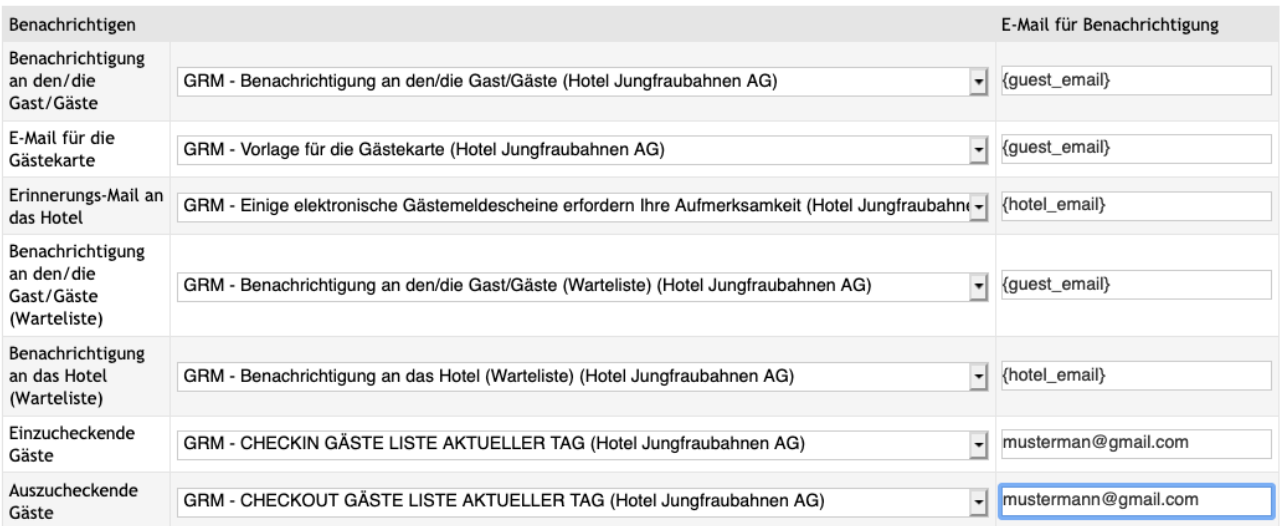

Wir empfehlen eine kostenlose E-Mail Adresse bei GMAIL oder vergleichbarem Dienst anzulegen und das zugehörige Mailprogramm auf dem Tablet zu installieren, damit man den Gast an der Rezeption bei der Anreise direkt digital einchecken lassen kann.

#### **Wie kann man die Gäste-Email mit der Einladung zum Online-Checkin erneut versenden?**

<span id="page-6-2"></span>Welche Optionen Ihnen zum Versenden der Gärte-Email zur Verfügung stehen, können Sie diesem hier verlinkten [FAQ-Dokument](https://customer-service.masch.com/de/faq-22) entnehmen.

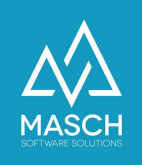

### **Wenn jemand die Gästekarte nicht per Mail erhalten hat – wie können wir diese rasch erneut senden oder diese drucken?**

<span id="page-7-0"></span>Welche Optionen Ihnen zum Versenden der Gästekarte zur Verfügung stehen, oder wie Sie diese ausdrucken, können Sie diesem hier verlinkten [FAQ-Dokument](https://customer-service.masch.com/de/faq-23) entnehmen.